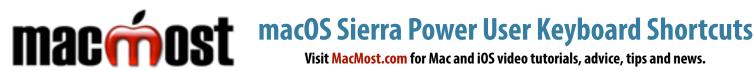

## **FINDER COMMANDS**

**™ Space** Open new search window

₩ 🖾 Move to trash ☆器≪ **Empty trash** 

**℃企業** Empty trash, no prompt

ЖN **New Finder window** 

**₩** T **New Finder Window Tab** 

**企器N** Create new folder

ЖI Get file info

1 8 7 Show file inspector

**%Y** or **space** Quick Look

ЖJ Show view options

ЖK Connect to server

**企業A** Go to Applications folder

☆絮( Go to the top level

**38** 1 Go to parent folder

**企器R** Go to AlrDrop

₩F Find

# **APP COMMANDS**

₩N New window

₩0 Open file

₩W Close window

**%**S Save

**企器S Duplicate** 

2 8 4 7 Save As

₩0 **Ouit** 

**9** 第 **7** Quit and keep windows

₩, App preferences

ЖH Hide app

 $H \times \mathcal{I}$ Hide others

☆ 器 / Help

^ **%** F Toggle full screen mode

ЖM Minimize

## **MISSION CONTROL**

^ ↑ or F3 **View Mission Control** 

**^** \ Show app's windows

F11 Show Desktop

Move between spaces

→I Go to next app after ↑ ↓

space Enlarge under cursor after

## **APP SWITCHING**

**₩** → Go to next app

企 第 → Go to previous app

₩, Next window in app

Hide/Show Dock **Q** 38 7

## **TEXT EDITING**

**%**← **%**→ Start/end of line

**₩** ↑ **₩** ↓ Start/end of doc

 $\leftarrow \mathcal{I} \rightarrow \mathcal{I}$ Previous/next word

 $\downarrow T \uparrow T$ Previous/next paragraph

**%X %C %V** Cut/Copy/Paste

V公器厂 Paste and Match Style

₩ A Select All

ЖT **Show Fonts** 

**企業( Show Colors** 

^ ₩ space Insert symbol or emoji

**Start Dictation** fn fn

# **SCREEN CAPTURE**

公器3 Screen to file

^ 企 第 3 Screen to clipboard

**企業4** Area to file (space to capture window)

^ 公 郑 4 Area to clipboard (space to

capture window)

## **POWER SHORTCUTS**

の第7 Sleep

^ 光 () Restart

☆ ^ ७ Sleep display

への Power options dialog

# SIRI, SPOTLIGHT, ETC

**₩ space** Spotlight search

₩ space (hold) Siri

**企器L** Web search w/selection

Ω₩Υ Sticky note w/selection

## **SAFARI**

ЖT New window / tab ЖN

Δ器N New private window

₩R Reload page

**企業H** Home

**#**1 **#**1 Back / Forward

**₩D ☆ ₩D** Bookmark / Reading List

## **STARTUP KEYS**

Boot to Startup Manager

√₩PR Reset NVRAM

 $\mathcal{L}$ 

7^4 Reset the SMC

**%** S Single user mode

Т Target disk mode

む Safe mode

Run diagnostics D

 $\mathbf{Q} \mathcal{T}$ Run diagnostics via net

₩R Recovery mode

 $\Re \nabla R$ Recovery mode via net

₩ command **^** control ♠ shift  $\setminus$  option ✓ delete →ı tab S esc power